## **Banca Internet Provincia (BIP)**

**Vender mi Tenencia**

Para realizar una venta de la tenencia tanto de **Bonos** como **Acciones**, ingrese en el menú **Inversiones**, solapa **Bonos y Acciones**, opción **Vender mi Tenencia**. Deberá elegir la **Cuenta Comitente**.

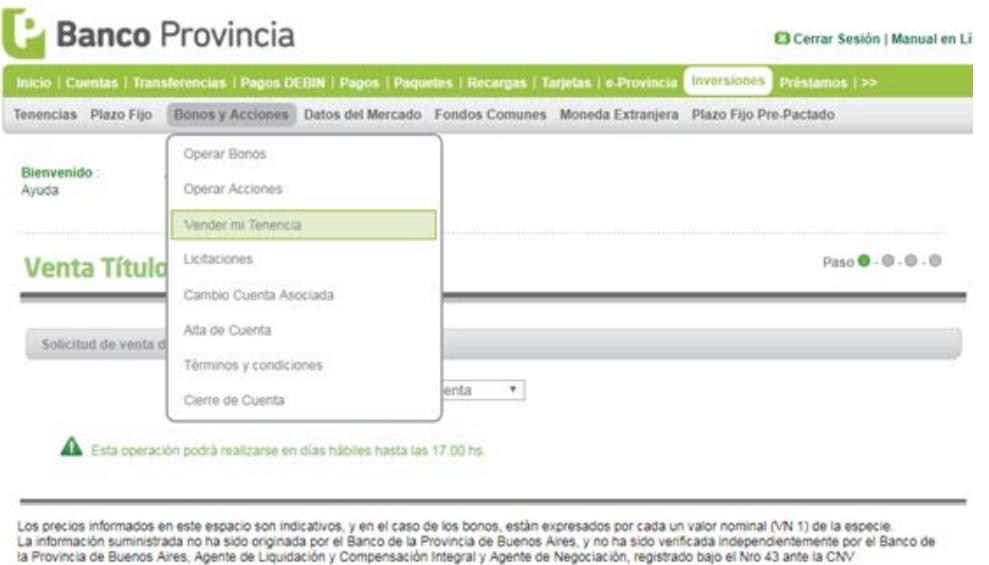

Se le mostrará el listado de **bonos/acciones**, haga clic en el ícono de la lupa sobre el bono u acción que desea operar.

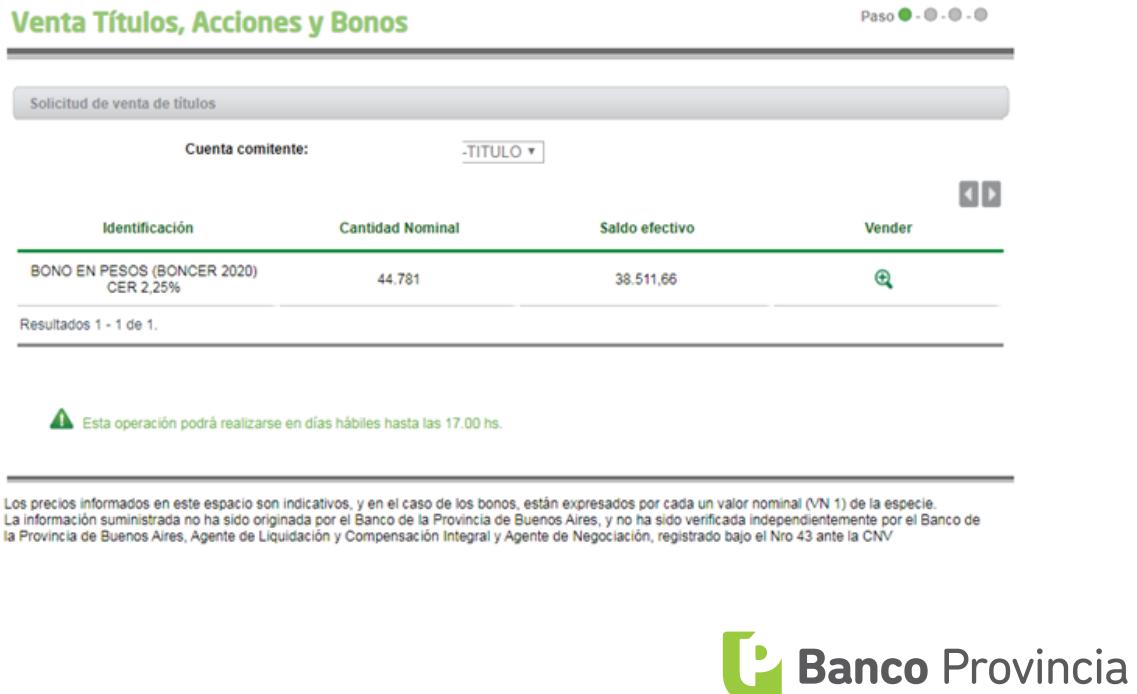

Al seleccionar el **bono/acción** le mostrará el detalle y cotización, deberá ingresar el monto a operar en pesos o bien la cantidad nominal, indicar un precio máximo si desea limitar la operación, y por último el origen de los fondos. Luego deberá presionar el botón **Siguiente**.

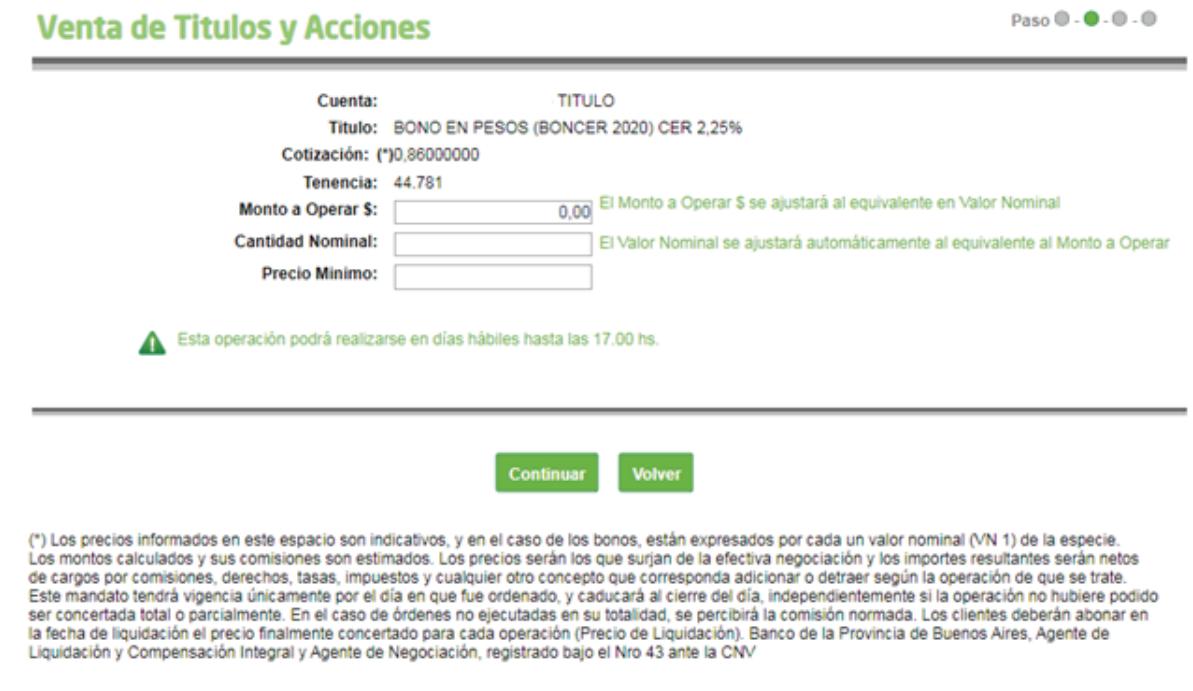

Posteriormente El sistema le mostrará el detalle de la operación. De estar correcto presione el botón **Confirmar** para finalizar.

\*Importante: todas las operaciones de compra de títulos a través de BIP se cursan en pesos.

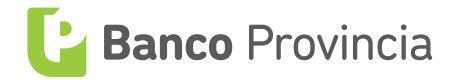